# DICAS PARA ENVIO DE ATESTADOS PELO SOUGOV.BR

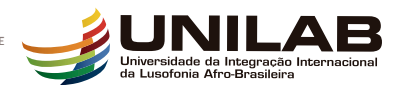

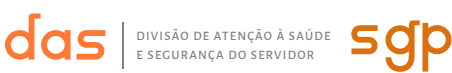

Você sabia que o envio dos atestados de Licença para tratamento de saúde do servidor ou de Licença por Motivo de doença em pessoa da família deverá ser feito de forma eletrônica?

**Desde agosto de 2021, a Unilab passou a receber estes documentos através do SouGov.br**

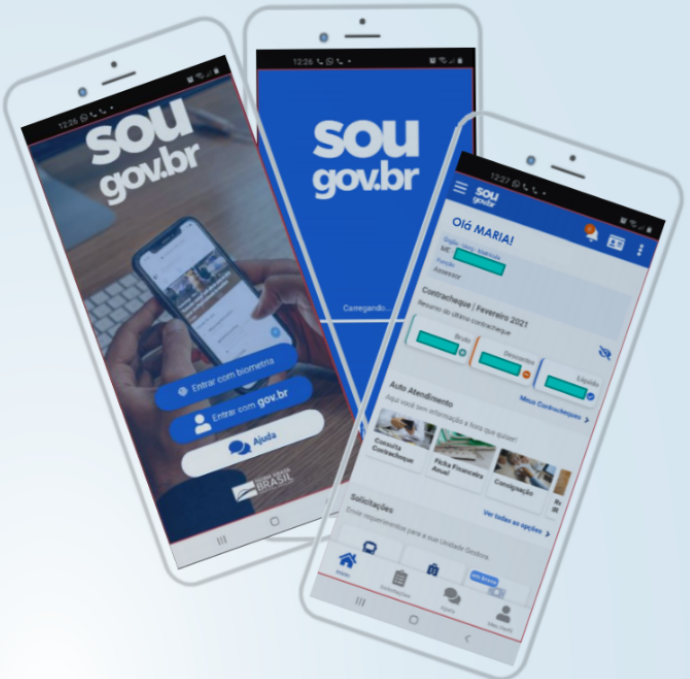

#### **• Vantagens**

- Praticidade no envio do atestado, sem necessidade de deslocamento do servidor até a universidade nesse primeiro momento;

- O Sougov.br permite que o servidor consulte todos os atestados enviados, bem como o acompanhamento do envio até o registro no sistema SIAPE.

## **• Por onde o servidor deve enviar? Onde encontro o SouGov.br?**

- Aplicativo Sougov.br para celulares (loja de aplicativos para android ou IOS)
- Página do Sougov.br:<https://sougov.economia.gov.br/sougov/login>

**• Link com vídeo Tutorial do Sougov.br:**

-<https://www.youtube.com/watch?v=bTtdvRDD8fo>

#### **Atenção para as informações que devem conter no atestado:**

Considerando o Decreto nº 7.003/2009 quanto à regulamentação da Licença para Tratamento de Saúde (arts. 202 a 205 da Lei nº 8.112/1990) e Licença por Motivo de Doença em Pessoa da Família (art. 83 da Lei nº 8.112/1990), atestado em conformidade é aquele que apresenta os seguintes itens:

#### **Licença para Tratamento da Saúde do Próprio Servidor (LTS)**

- Identificação do servidor;

- Tempo provável de afastamento;
- Nome da doença ou agravo codificado (Código da Classificação Internacional de Doencas - CID):

- Identificação do profissional emitente e seu registro no conselho de classe; - Apresentação de todos os dados de forma legível.

## **Licença por Motivo de Doença em Pessoa da Família**

- Identificação do servidor (e do familiar, em caso de acompanhamento d e pessoa da família);

- Tempo provável de afastamento;

- O nome da doença ou agravo codificado (Código da Classificação Internacional de Doenças - CID) – Não pode ser o CID de acompanhante e sim o CID da doença do familiar;

- Identificação do profissional emitente e seu registro no conselho de classe; -Justificativa quanto à necessidade de acompanhamento do familiar pelo servidor.

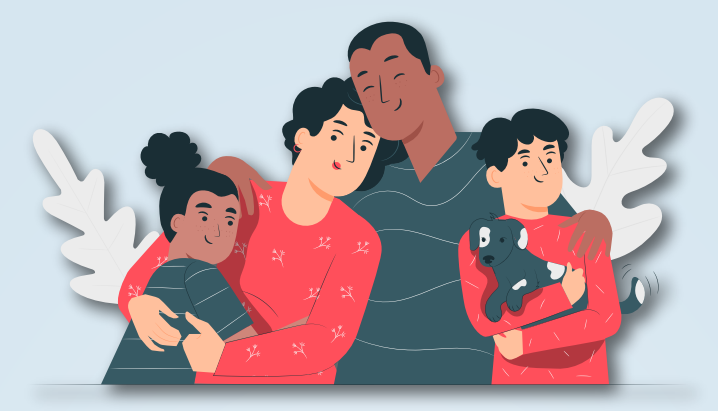

**Dica para as Licenças por Motivo de Doença em Pessoa da Família** 

**O servidor só conseguirá solicitar a licença se seu familiar estiver cadastrado no SIGEPE para este fim, não basta ele estar cadastrado somente como seu dependente, ele precisa está cadastrado também para acompanhamento de pessoa da família por motivo de doença. São coisas diferentes!** 

- Então é necessário realizar este cadastro e verificar se ele foi homologado antes de agendar a perícia;

- É possível conferir os dependentes cadastrados por meio do SouGov.br, através do menu "Cadastro" -> "Meu perfil" -> "Meus Dependentes", ou junto a Seção de Benefícios/DAP/SGP;

- A avaliação pericial será realizada no familiar na presença do servidor, então a presença deste último na perícia é indispensável;

- Se a licença for de até 03 dias você poderá ser dispensado da perícia, mas o atestado precisa ser enviado pelo Sougov.br e deve ser enviado no prazo;

- Acompanhe diariamente o resultado de sua solicitação no SouGov.br.

#### **Observação:**

• O servidor precisa manter atualizado seu cadastro dos dependentes para poder usufruir da licença para acompanhamento de pessoa da família por motivo de doença, sendo estes:

• Cônjuge ou companheiro (a); mãe ou pai; madrasta ou padrasto; filhos ou enteados e dependente que viva às expensas do servidor.

#### **• Dicas**

- O prazo máximo para o envio dos atestados é de 05 (cinco) dias a contar da data de início do afastamento;

- Os atestados deverão ser encaminhados por ordem cronológica (do mais antigo para o mais atual);

- Os atestados deverão estar legíveis.

- Lembre-se de adicionar o CID (Código Internacional de Doenças) que consta no seu atestado. Ele é essencial para os casos em que há possibilidade de dispensa da perícia.

-No aplicativo pode aparecer que colocar o código é opcional, porém o aplicativo só permite o registro mediante a presença do CID.

Exemplo: No seu atestado tem escrito Cid – 10: J45.1; quando for digitar no SouGov.br digite somente o código J45.1 (não esqueça de colocar a letra ou o ponto).

- Acesse diariamente o aplicativo para verificar pendências e a data de sua perícia. Lembre-se que é de sua inteira responsabilidade:

- Acompanhar o andamento do seu pedido e possíveis pendências;

- Comunicar sua chefia sobre o seu afastamento.

#### **• Nomenclaturas de situação do atestado**

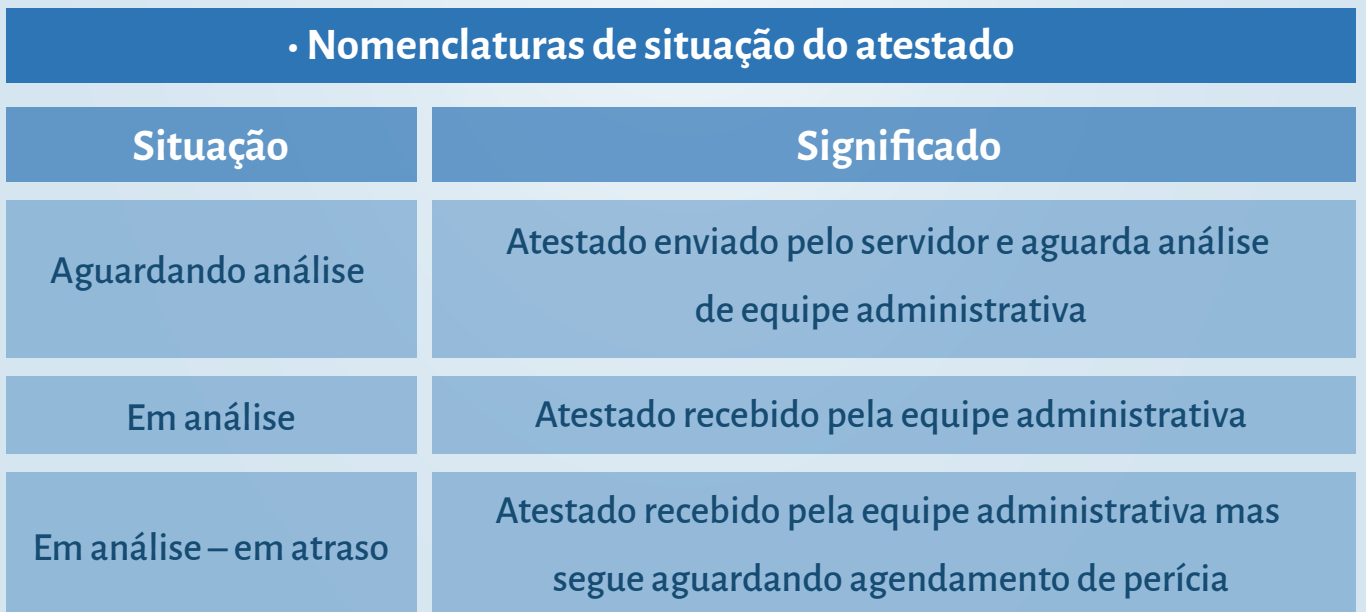

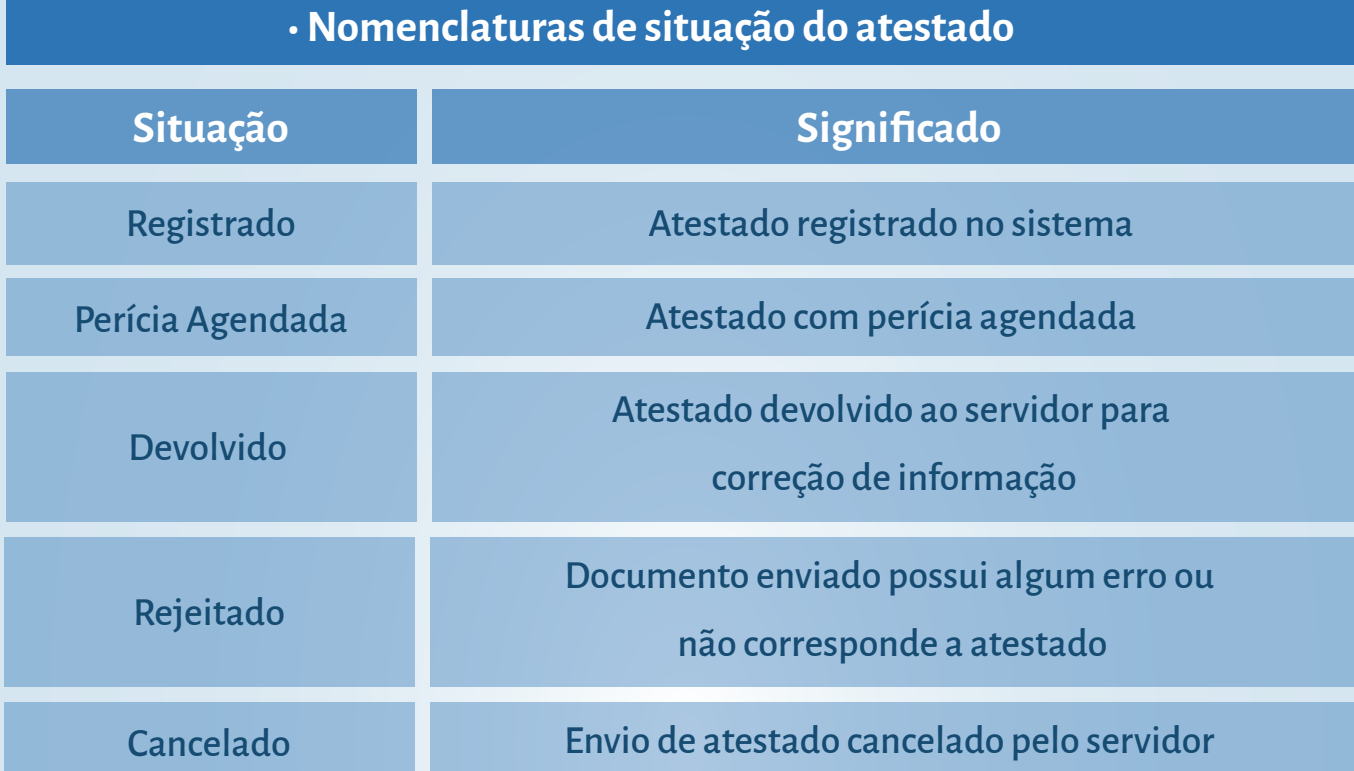

**Observação:** O servidor precisa ficar acompanhando o status de seu atestado, pois ele pode ser devolvido para correção ou rejeitado, pois o servidor tem um prazo de até 3 dias após a solicitação de correção para fazer os ajustes solicitados.

**• Para atestados devolvidos** - O servidor pode ir na aba "atestado de saúde" e clicar no item "devolvidos", em seguida clique em "Detalhes do Atestado", leia o motivo da devolução e posteriormente, clique em alterar para corrigir a informação.

**• Para atestados rejeitados -** O servidor pode ir na aba "atestado de saúde" e clique em "consultar"; em seguida clique em "ver detalhes" e escolha o item "rejeitado" para ler o motivo da rejeição do documento.

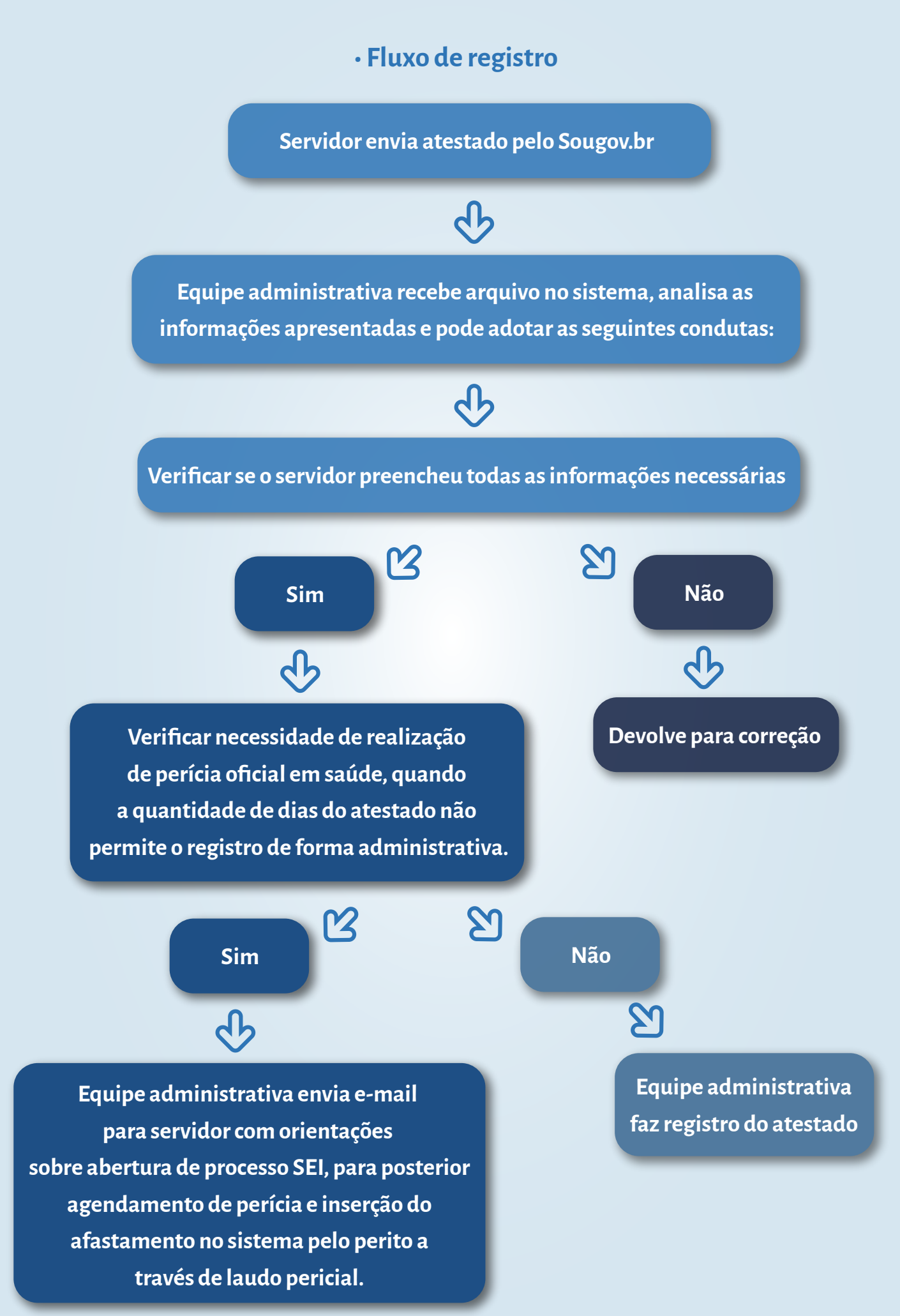

# **REFERÊNCIAS**

· Brasil. Ministério da Economia. Sougov.br. Tutoriais. Disponível em: <https://www.gov-.br/servidor/pt-br/assuntos/sou-gov.br/tutoriais-aplicativo-sou-gov.br>

· Decreto nº 7.003 - < http://www.planalto.gov.br/ccivil 03/ Ato2007 2010/2009/Decreto/D7003.htm>

· Lei nº 8.112, de 1990 - < http://www.planalto.gov.br/ccivil 03/LEIS/L8112cons.htm>

· ON SRH/MP nº 03, de 23 de fevereiro de 2010:<https://conlegis.planejamento.gov-.br/conlegis/legislacao/atoNormativoDetalhesPub.htm?id7581>

· Universidade Federal do Rio Grande do Sul (UFRGS). Divisão de Atenção à Saúde. Cartilha Atestado Web. Disponível em: https://www.ufrgs.br/das/wp-content/uploads/2021/12/Cartilha-Atestado-Web.pdf.

## **Atenção**

Durante a licença para tratamento da saúde, o servidor recebe a sua remuneração integral, não podendo exercer outra atividade remunerada. Os objetivos da licença são o repouso, a reconstituição da saúde e a realização do tratamento indicado. Observado através de denúncia ou qualquer outro meio, o desrespeito a esta regra, suspende-se a licença e abre-se processo para apurar a responsabilidade disciplinar do servidor.